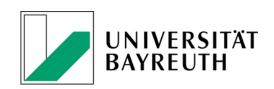

# GUIDE TO CMLIFE COURSE CATALOGUE

# **STEP 1:**

You can browse our course catalogue on cmlife including language courses without having to register for an account. In order to do so, please visit: <a href="https://my.uni-bayreuth.de/cmlife/welcome">https://my.uni-bayreuth.de/cmlife/welcome</a> and click "Courses".

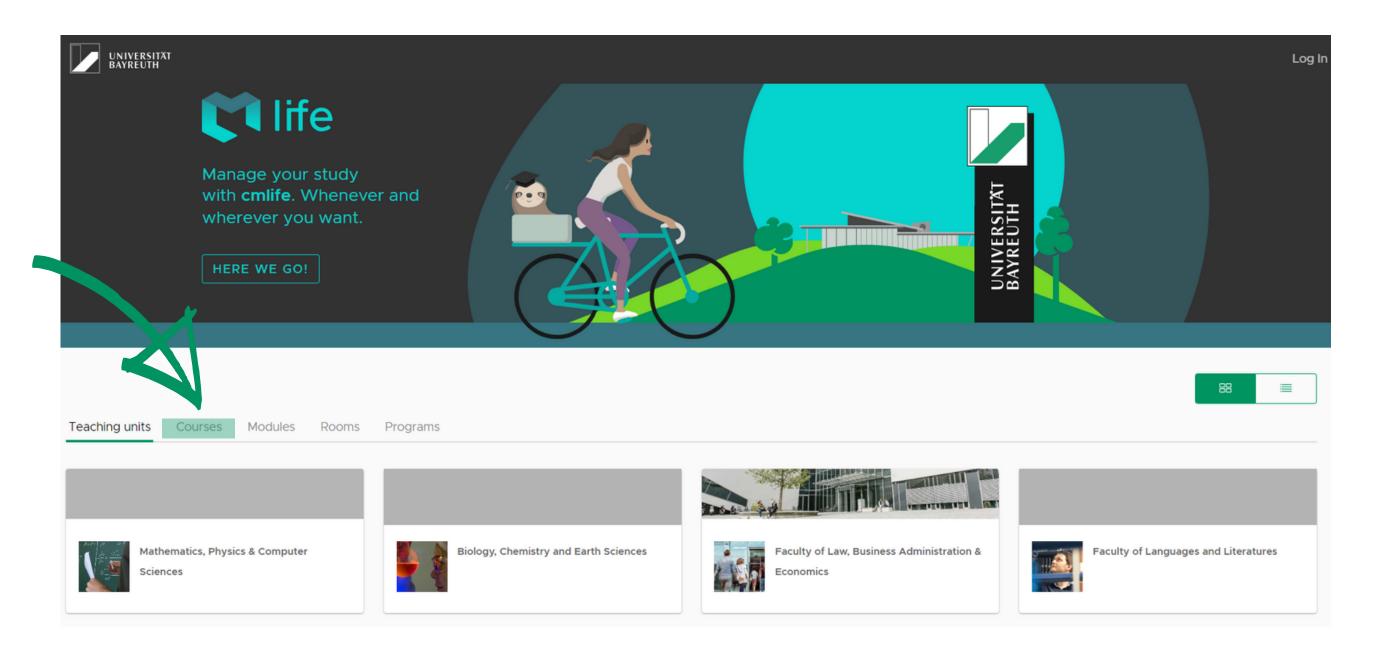

## STEP 2:

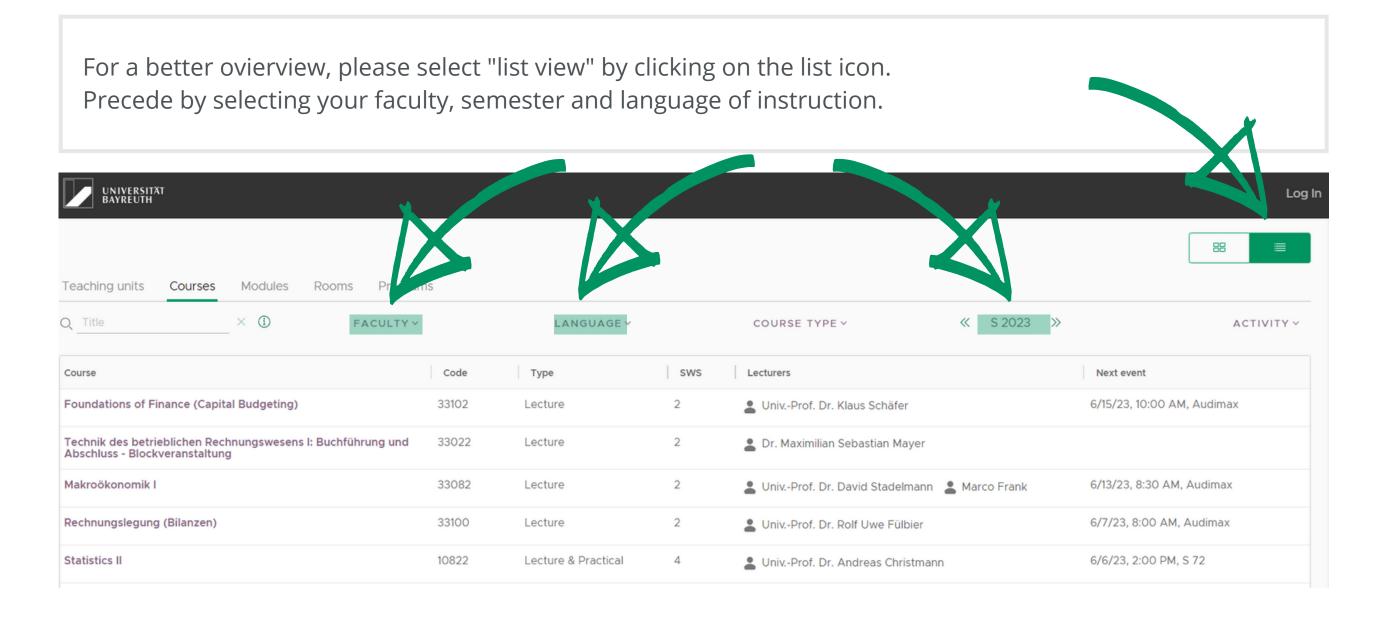

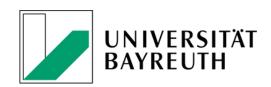

### **STEP 3:**

In order to search more specifically, you can use the keyword search function. Keep in mind that the keyword search only shows results that have your keyword in their course title. The keyword search for subjects unfortunately sometimes only works with German keywords.

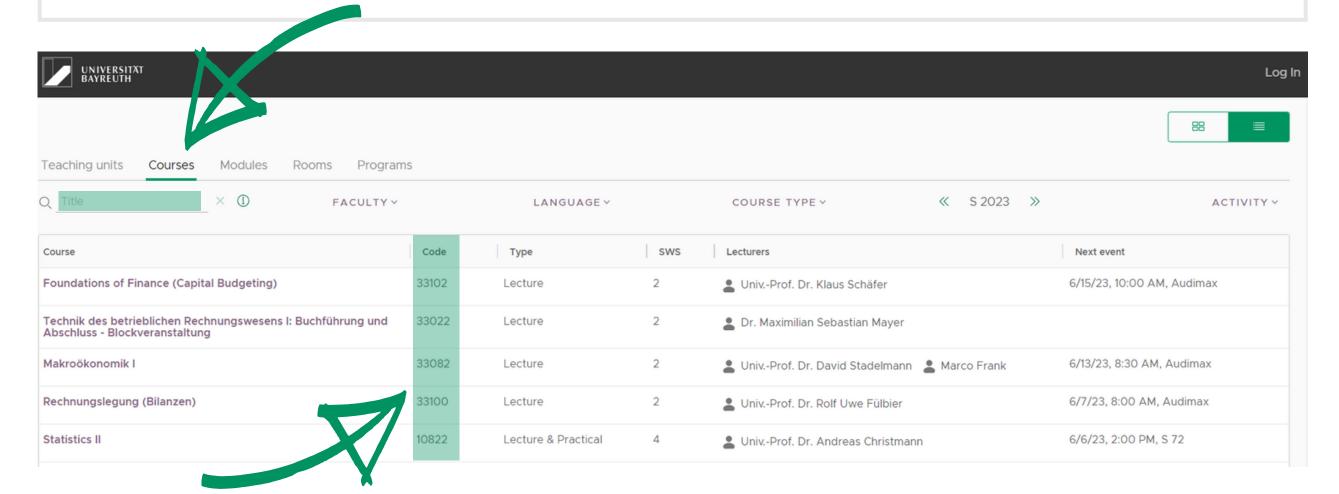

Please always use the course number which is listed in the column "code" to specify your course selection.

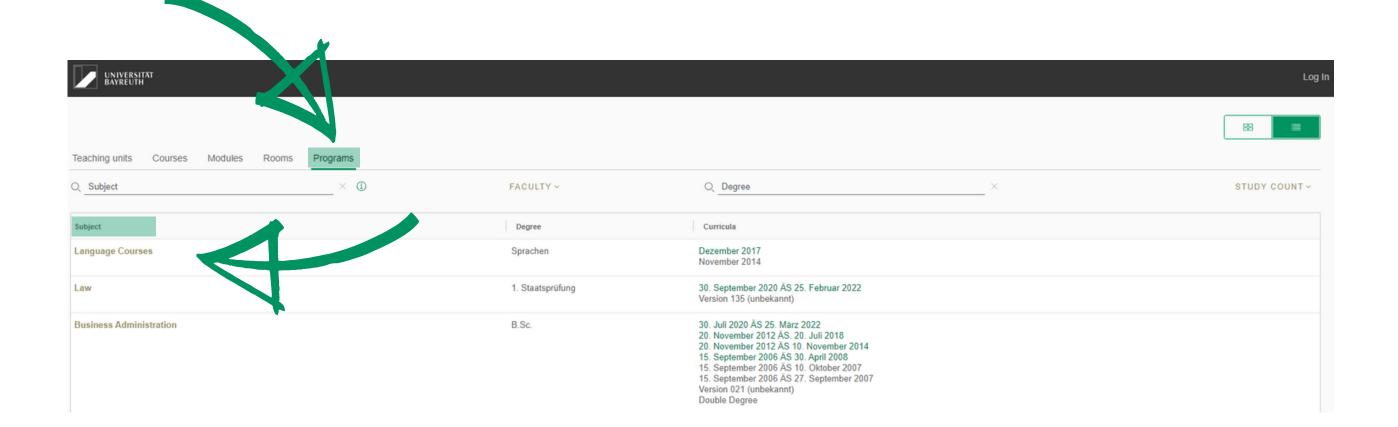

Alternatively, you can use the "Programs" section which is very useful in finding suitable courses because you can search by study level (e.g. B.Sc.) or a specific study programme.

Language courses can be found through the link "Language Courses".

#### Contact us:

# **University of Bayreuth Student Administation Office**

(Studierendenkanzlei)

ZUV Building (Zentrale Universitätsverwaltung)

Room 1.09

Telephone: 0921 / 55-5256

E-Mail: <a href="mailto:studierendenkanzlei@uni-bayreuth.de">studierendenkanzlei@uni-bayreuth.de</a>